# ver.20150506 EN

## **CONTROL AND MODBUS COMMUNICATION APPENDIX TO THE LG iC5 MANUAL**

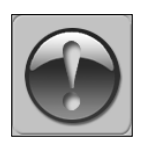

THE FOLLOWING MANUAL ASSUMES GOOD KNOWLEDGE OF TECHNICAL DOCUMENTATION INCLUDED WITH THE AIR HANDLING UNIT (AHU). THIS MANUAL CONSIDERS ONLY THE CONTROL AND COMMUNICATION

CIRCUITS. THE INSTALLATION OF THE FREQUENCY CONVERTER AND INSTALLATION OF MAINS AND MOTOR CABLES SHOULD BE DONE ACCORDING TO THE LG iC5 MANUAL.

## **1. FOR ALL CONFIGURATIONS SET THE COMMON PARAMETER LIST**

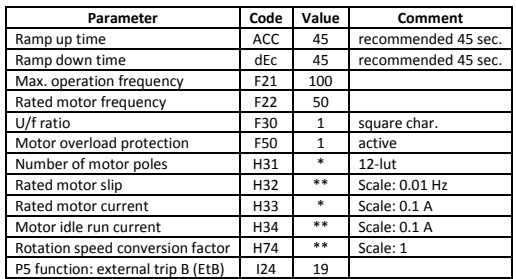

## **2. CONFIGURATIONS WITHOUT VTS CONTROLS**

# **2.1. Local control using integrated control panel** - Set additional parameters:

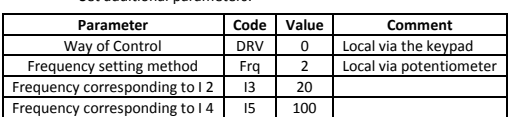

- Use the RUN and STOP/RST buttons to control the drive

Use built-in potentiometer to set frequency

#### **2.2. Remote control with three speeds** - Set additional para

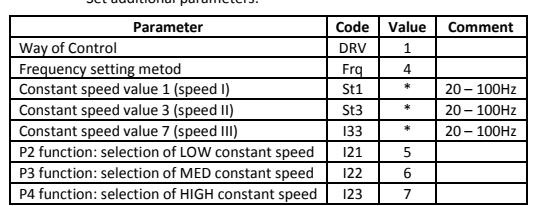

- Wire the I/O terminal of the iC5 inverter according to the **Figure 1** Use P1/P2/P3/P4 inputs to set desired drive function

- 
- 0000 = STOP<br>1100 = START, 1<sup>ST</sup> SPEED
- $1110 = \text{START}, 2^{\text{ND}}$  SPEED
- $1111 = \text{START}, 3^{\text{RD}}$  SPEED

## **3. EXHAUST UNIT WITH VTS CONTROL SYSTEM**

## Set additional parameters:

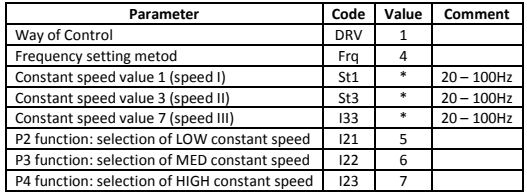

- Wire the I/O terminal and the terminal X3 of the control box CG

according to the **Figure 2a** The P1/P2/P3/P4 inputs force desired drive function

 $0000 = STOP$ 

- $1100 = 510r$ <br> $1100 = 5TART, 1<sup>ST</sup> SPEED$  $1100 = 51$ ART,  $2^{ND}$  SPEED
- $1111 = \text{START}, 3^{\text{RD}}$  SPEED

NOTE! If the AHU is equipped with more than 1 fan, follow **Figure 2b** for proper cabling.

*\* Parameter values to be determined by the user*

*\*\* Parameter values to be calculated:*

*motor\_rated\_slip = (1-No\_of\_motor\_poles · Motor\_rated\_speed / 6000) · 50Hz*

*no\_load\_motor\_current = 0,3 motor\_rated\_current*

*RPM\_conversion\_factor = 1/60 · No\_of\_motor\_poles · Motor\_rated\_speed*

## **4. AHU WITH VTS CONTROLS TYPE: VS … CG ACX36 EVO … or VS … CG uPC …**

### **4.1. Manual configuration of the inverters**

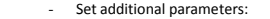

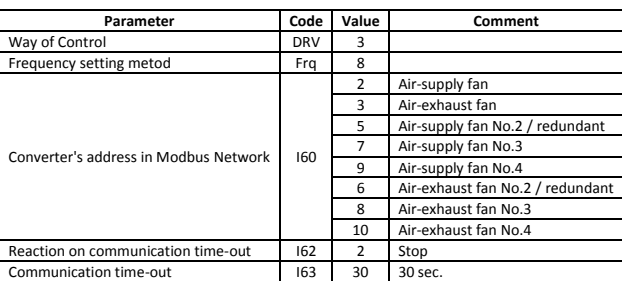

- Wire the communication terminal of the iC5 inverter according to the **Figure 3**

**CAUTION!** It is recommended to apply an automatic procedure for the converters' configuration, which is available in advanced options of the HMI Advanced panel.

NOTE! To restore iC5 to default settings set H93 = 1 and switch off the power supply.

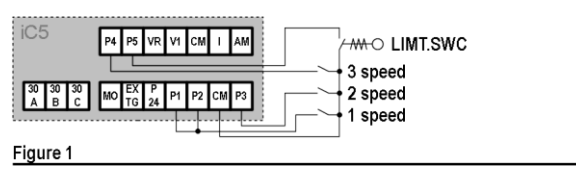

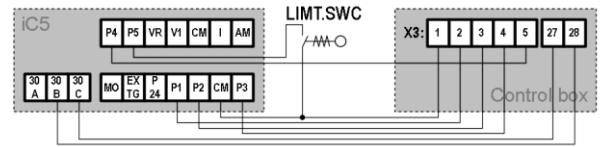

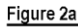

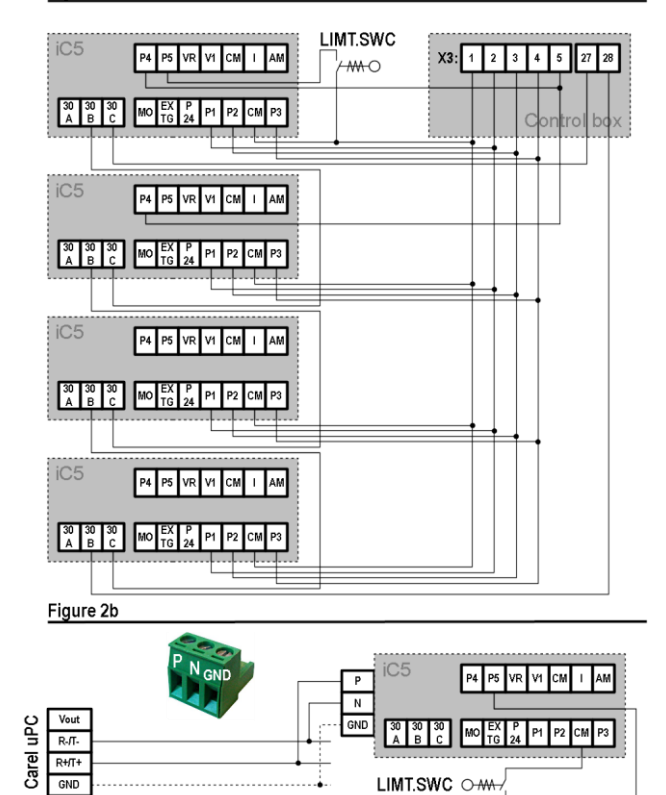

Figure 3